# **AGS Secure Map Service URL**

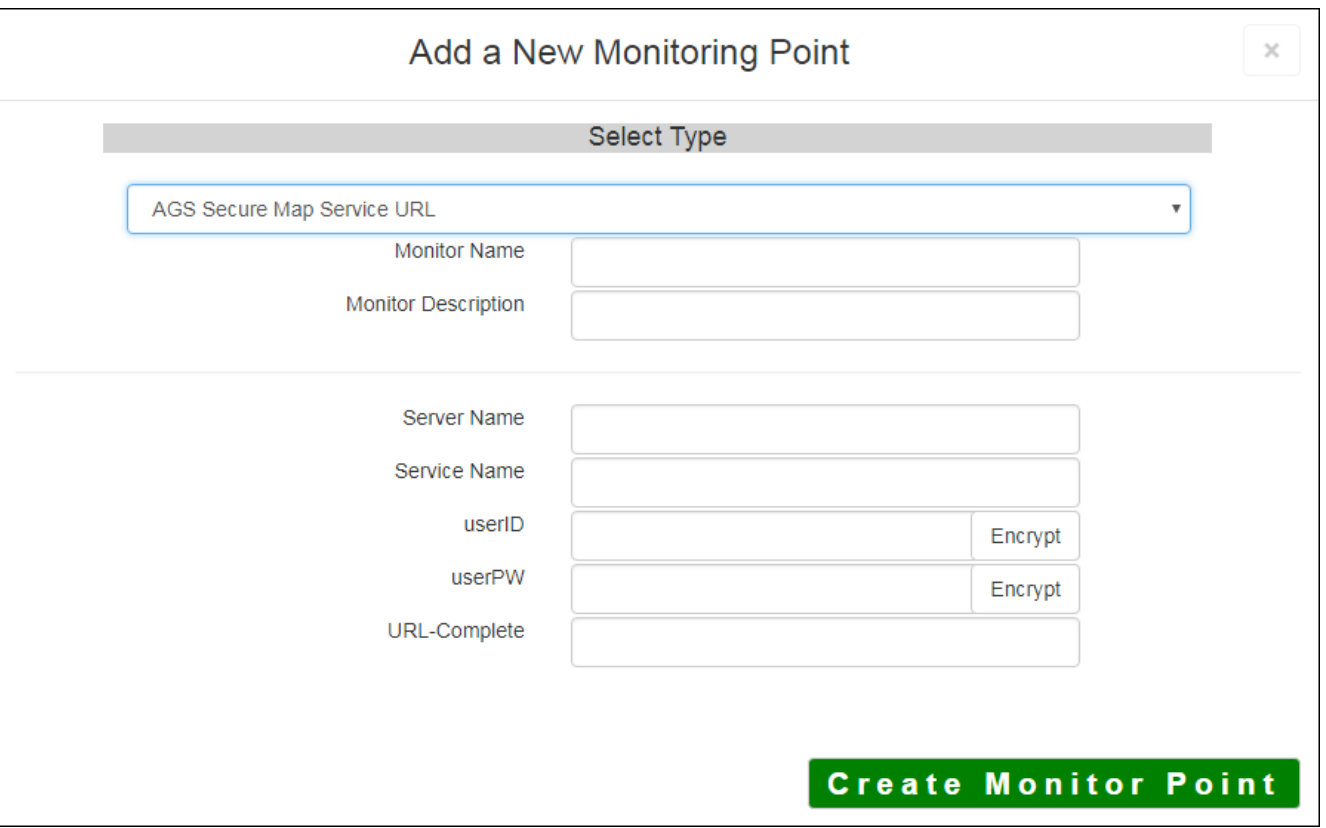

The AGS Secure Map Service URL monitoring point checks a Secure ArcGIS Server Map Service if a valid image (not blank [white]) is returned.

The parameters that are unique to the AGS Secure Map Service URL include:

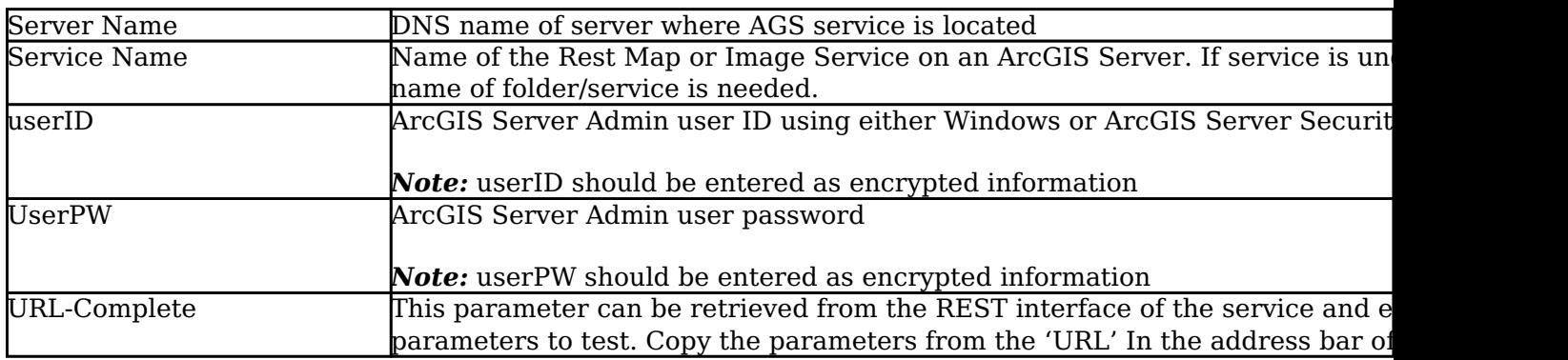

For non-secured AGS Map Service URLs, refer to the [AGS Map Service URL](http://www.vestra-docs.com/index.php?View=entry&EntryID=271) monitoring point script.

Retrieving the URL-Complete parameter from the REST service is a several step process.

### *Example:*

*http://YourServerName/ArcGIS/Rest/Services*

## **ArcGIS Services Directory**

**Home** 

# Folder: /

**Current Version: 9.31** 

**View Footprints In: Google Ea** 

**Folders:** 

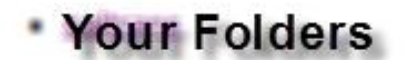

### **Services:**

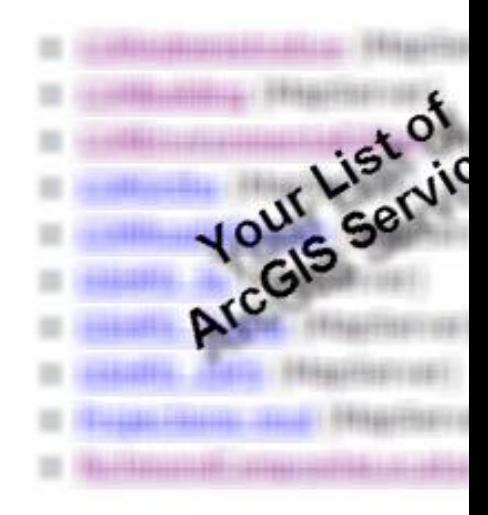

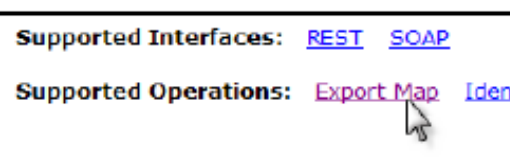

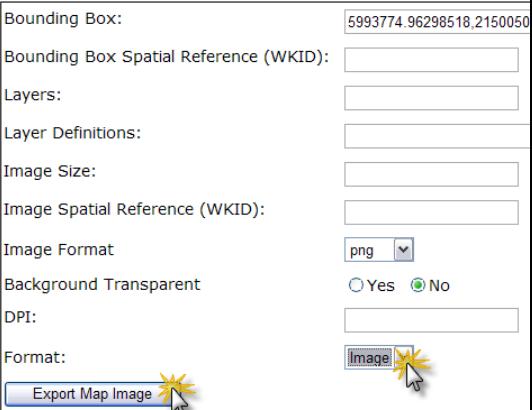

**Step 1.2:** In the bottom left of the browser screen, locate **"Supported Operations"**

Click on **[Export Map]**

**Step 1.3:** In the browser window, select *Image* from the **Format** drop-down list

Click the **[Export Map Image]** button

**Step 1.4:** Confirm that a valid image is displayed in browser

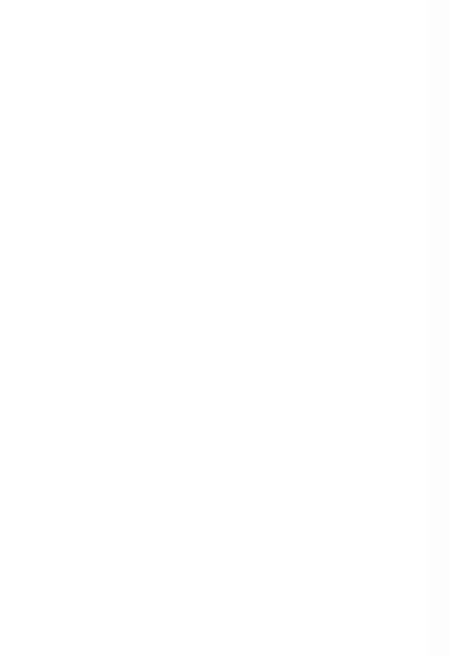

**Step 1.5:** Copy the complete URL from the browser address field

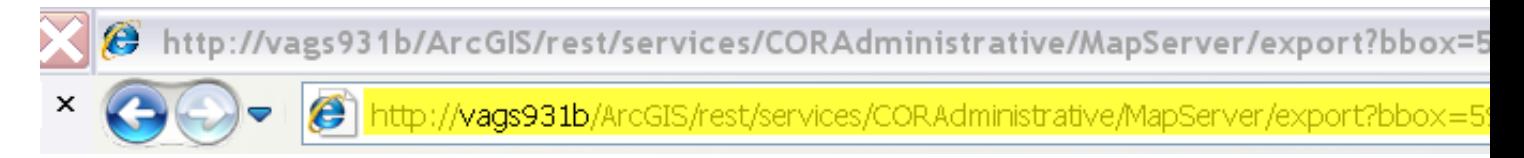

**Step 2:** Paste the complete URL in the **URL-Complete** field provided

**Step 3:** Click the **[Create Monitor Point]** button

Article ID: 283

Last updated: 14 Aug, 2018

Revision: 11

GeoSystems Monitor Enterprise -> Product Guide v4.0 -> Monitor Point Types & Parameters -> AGS Secure Map Service URL

<http://www.vestra-docs.com/index.php?View=entry&EntryID=283>